# Cisco ICM呼叫在隊列中最多可以停留多長時間?

### 目錄

簡介

Cisco ICM呼叫在隊列中最多可以停留多長時間? 相關資訊

## 簡介

您可以在Cisco Intelligent Contact Management(ICM)環境中使用Microsoft Windows登錄檔設定呼 叫在隊列中停留的時間。您可以為此登錄檔項配置值。本文檔標識此Windows登錄檔項,思科 ICM將使用該登錄檔項作為預設時間段。

如需文件慣例的詳細資訊,請參閱[思科技術提示慣例。](//www.cisco.com/en/US/tech/tk801/tk36/technologies_tech_note09186a0080121ac5.shtml)

#### 問:Cisco ICM呼叫在隊列中最多可以停留多長時間?

A.呼叫在隊列中排隊一小時後,該呼叫將轉至預設路由。然後,事件檢視器將在應用程式日誌中顯 示以下錯誤消息:

Event Type:Error Event Source:GeoTel ICR Event Category:Call Router Event ID:499 Date:9/18/2003 Time:5:22:00 PM User:N/A Computer:SFLDA-ICMRGRB Description: Call on dialed number SFD\_CM.32111 (ID 5012) terminated for exceeded maximum queue time limit

#### 註:由於空間限制,以上值將顯示在多個行上。

以下是控制呼叫在隊列中停留的時間的Windows登錄檔項:

• 對於Cisco ICM版本4.6.2: HKEY\_LOCAL\_MACHINE\GeoTel\ICR\<Instance Name>\RouterA\Router\ CurrentVersion\Configuration\Queuing • 對於ICM版本5.x及更高版本: HKEY\_LOCAL\_MACHINE\SOFTWARE\Cisco Systems, Inc.\ICM\ <Instance Name>\RouterA\Router\CurrentVersion\Configuration\Queuing

#### 注意:因為空間限制,這些登錄檔項會在此處顯示為兩行。

此條目的時間單位是一秒,預設時間段為3600秒。此值等於10(十六進位制)(請參見圖1)。

#### 圖1 — 最大排隊時間

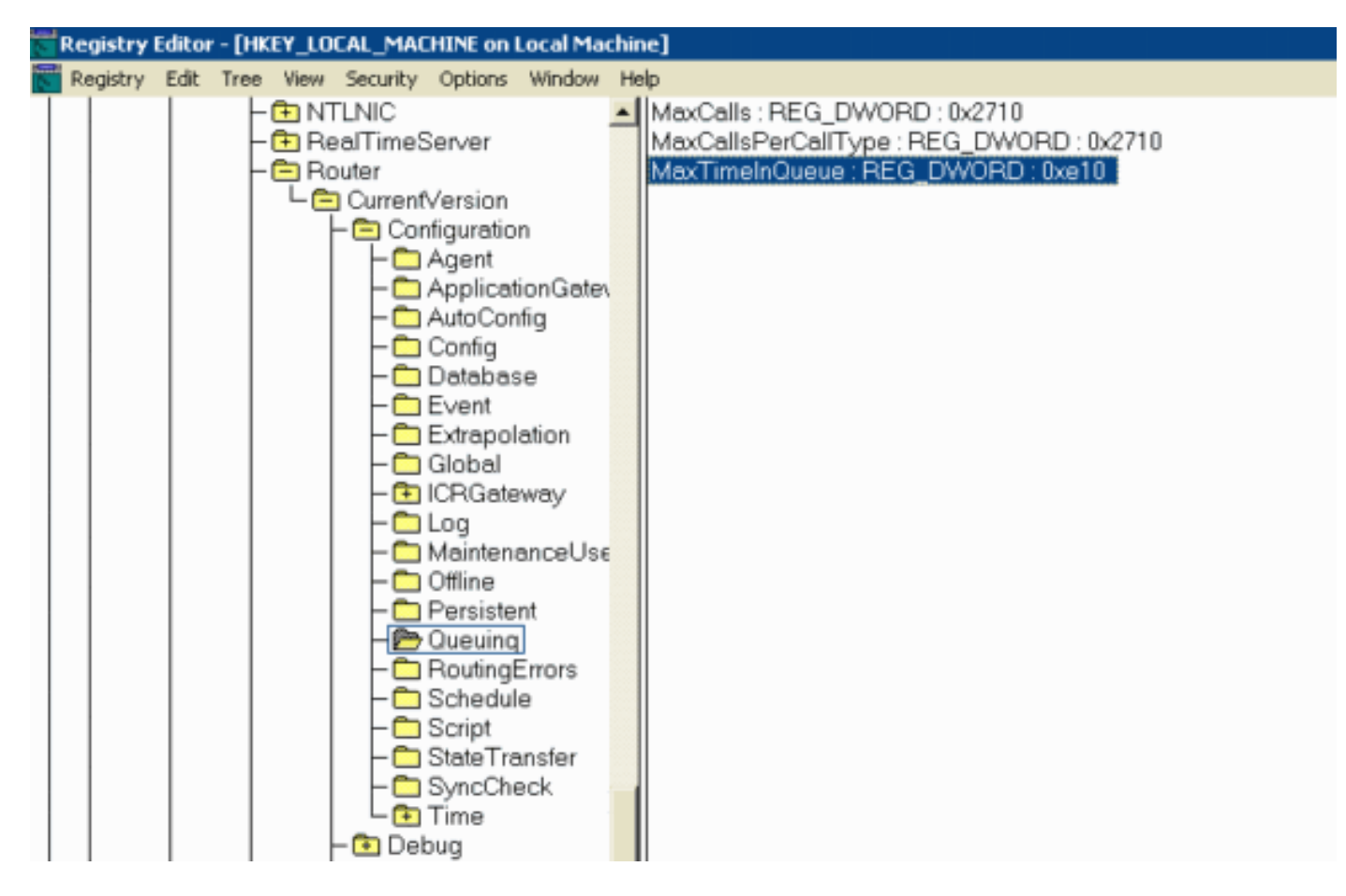

修改該值時,請確保:

- 修改CallRouterA和CallRouterB上的值。
- 循環CallRouterA和CallRouterB上的所有服務。

### 相關資訊

• [技術支援與文件 - Cisco Systems](//www.cisco.com/cisco/web/support/index.html?referring_site=bodynav)